★はがきサイズに「暑中お見舞い」を作成しましょう★

- はがきサイズ・・お好みで縦または横。余白は狭い。
- 検索テーマ・・・夏の風物詩(海・朝顔・スイカ)などネットで検索。

\*著作権に関わるのですべて無料を選んでください

画像を取り込む・インターネットで検索やクリップアートで検索

<パソコンがネット環境にある方> ● インターネットの検索画像の場合

画像を選び、右クリック、名前を付けて保存 を選ぶ。パレットが開き、ピクチャーを選択、 名前を付け→保存(ピクチャーに保存となります)

● クリップアートで検索の場合 そのまま好きな画像を選んでクリック。ページ画面に 選んだ画像が貼り付けされます。 <パソコンがネット環境にない方> ネットにつながってる方のパソコンを借ります。 検索で画面を選び、右クリック、名前を付けて保存 を選ぶ。USB メモリーをパソコンにセット。 パレットが開き保存する USB メモリーを クリック。好きな名前をつけてから保存で OK。 自分の PC に USB メモリーをセットし、開く ホームからコピーをクリック。ピクチャーを 選択し、貼り付けでピクチャーに保存で完了。

■ レイアウト・・ 自由です。メニューバーの挿入の図から、ピクチャーを 選び、検索で選んだ画像を取り込む。

 文字入力・・・・日本語で、暑中お見舞い申し上げます・・・ 英語で HAPPY SUMMER · Enjoy The Summer など フォントの大きさ、フォントの種類は自由

- 住所、氏名・・・これは入力自由です。表面に住所・氏名を 記入してもよいので。
- 時間があれば印刷

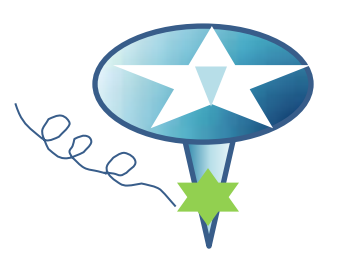